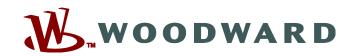

# **DPG Calibration Kit**

## for APECS DPG Series Controllers

# **Applications**

- End-of-line testing
- Service tool

# **Description**

The DPG Calibration Kit provides a user-friendly calibration tool and the necessary interface cable to communicate with all DPG controllers.

The Universal PST (Parameter Setup Tool) software is easy to install and provides access to each of the controller's user programmable parameter settings.

#### MINIMUM SYSTEM REQUIREMENTS

- Pentium<sup>®</sup> 133 MHz PC
- 50 MB hard disk space
- 64 MB RAM
- RS-232 serial port
- Display resolution set to SVGA (800x600) or higher
- Windows<sup>®</sup> 98se, NT 4.0, 2000, and XP (Windows<sup>®</sup> 95 or ME not supported)

#### ORDERING INFORMATION

Woodward P/N 8447-1003

#### Kit includes:

- DB-9 modular adapter
- Modular cable
- Download link to latest version of Universal PST

- Compatible with all DPG Series controllers
- Compatible with Windows<sup>®</sup> 98se, NT 4.0, 2000, and XP
- Universal PST software available for online downloading

### Installation

Installing connections to your PC and downloading the calibration software are quick and easy.

- 1. Connect DB-9 modular adapter to COM port of desktop or laptop computer.
- 2. Plug RJ-12 plug into DPG COM port.
- 3. Universal PST calibration software may be downloaded from the Woodward website by following this link: www.woodward.com/software.
  - a) From the product selection menu, select "DPG-2XXX digital governors."
  - b) Click "Go" to arrive at the software download page.
  - c) Download the software to your PC.
  - d) Start the installation by double clicking on the "download.exe" file.

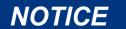

The installation program will detect operating system components older than those required by the Universal PST application. In this case, the installation program will ask if you want to update Windows. If you do not want "setup" to update your system, then you cannot use the Universal PST application on that computer. It is recommended that you back up any existing parameter setup files.

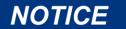

Read carefully the setup program's instructions as they appear on your screen and respond as instructed. Do not interrupt the installation program even though it may not appear to be running.

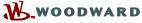

PO Box 1519, Fort Collins CO, USA 80522-1519 1000 East Drake Road, Fort Collins CO 80525 Tel.: +1 (970) 482-5811 • Fax: +1 (970) 498-3058 www.woodward.com

#### **Distributors & Service**

Woodward has an international network of distributors and service facilities. For your nearest representative, call the Fort Collins plant or see the Worldwide Directory on our website.

This document is distributed for informational purposes only. It is not to be construed as creating or becoming part of any Woodward Governor Company contractual or warranty obligation unless expressly stated in a written sales contract.

© Woodward 2009, All Rights Reserved

For more information contact: